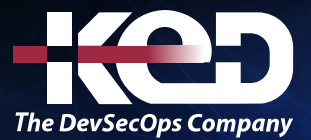

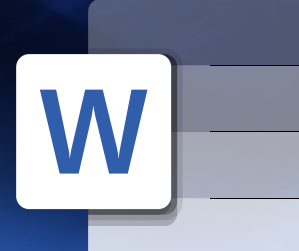

# KD-01912

Formato y Optimización de documentos con Microsoft Word Nivel Intermedio

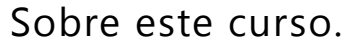

Este curso permite utilizar el Software de aplicación Microsoft Word a cualquier persona independientemente de su profesión y de esta manera conocerá los alcances de un procesador de palabras, la edición de documentos y la aplicación de un formato adecuado y de alta calidad.

## Duración.

6 Hrs.

## Requisitos Previos.

Antes de tomar este curso el participante deberá tener conocimientos básicos de computación y experiencia con el sistema operativo Windows de Microsoft.

# Al finalizar.

Al finalizar este curso el participante será capaz de crear documentos, dar formato a textos, párrafos, páginas e insertar y manejar imágenes así como gráficos con Microsoft Word.

## Temario. **Módulo 1: Repaso General.**

- •**•**Repaso General.
- •**•**La Ficha Información.
- •**•**Fichas Contextuales.
- •**•**Barra de herramientas de acceso rápido.
- •**•**Seleccionar texto utilizando el mouse.
- •**•**Vistas.
- •**•**Grupo Fuente.
- •**•**Formato Fuente.
- •**•**Formato Párrafo.
- •**•**Fichas Líneas y Saltos de páginas.
- •**•**Bordes y Sombreados.

#### **Módulo 2: Tablas y tabuladores.**

- •**•**Tabulaciones.
- •**•**Tablas.
- •**•**Ficha Diseño.
- •**•**Ficha Presentación.
- •**•**Numerar celdas en una tabla.
- •**•**Repetir el título de una tabla en las páginas siguientes.
- •**•**Inserción de Fórmulas.
- •**•**Códigos de campo: campo = (Formula).
- •**•**Agregar un marcador.

#### **Módulo 3: Estilos.**

- •**•**Temas y Estilos del documento.
- •**•**Efectos del Tema.
- •**•**Guardar un tema del documento.
- •**•**Estilo Rápido.
- •**•**Aplicar un estilo.

# www.ked.com.mx

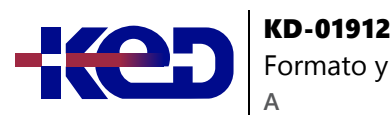

- •**•**Mover un estilo a la galería.
- •**•**Estilos rápidos.

### **Módulo 4: Secciones.**

- •**•**Tipos de Saltos de sección.
- •**•**Insertar un salto de sección.
- •**•**Cambiar el diseño del documento.
- •**•**Columnas estilo boletín.
- •**•**Insertar un salto de página.
- •**•**Líneas Huérfanas y Viudas.
- •**•**Impedir Saltos de página dentro de las tablas.

#### **Módulo 5: Plantillas.**

- •**•**Plantillas.
- •**•**Plantilla Normal (Normal.dotm).
- •**•**Crear una plantilla.
- •**•**Agregar protección a una plantilla.

#### **Módulo 6: Objetos Gráficos.**

- •**•**Insertar imágenes.
- •**•**Imagen Flotante.
- •**•**Agregar una marca de agua de texto a un documento.
- •**•**Cambio de tamaño de una imagen, Objeto o WordArt.
- •**•**Herramientas de Imagen.
- •**•**Estilos de Imágenes.
- •**•**Agregar un borde a un objeto de dibujo.
- •**•**Lienzo de dibujo.
- •**•**Gráficos WordArt.

#### **Módulo 7: Combinar Correspondencia.**

- •**•**Combinación de Correspondencia.
- •**•**Configurar el documento principal.
- •**•**Seleccionar origen de datos (Destinatarios).
- •**•**Acotar la lista de destinatarios.
- •**•**Filtrar Registros.
- •**•**Agregar marcadores de posición (campos de combinación).
- •**•**Realizar la combinación.
- •**•**Línea de Saludo.
- •**•**Campos.
- •**•**Aplicar formato a los datos combinados.
- •**•**Imprimir los documentos combinados.
- •**•**Cambiar copias individuales del documento.
- •**•**Guardar el documento principal.
- •**•**Remitente en el sobre.
- •**•**Comprobar las opciones de impresión.
- •**•**Configurar las etiquetas.

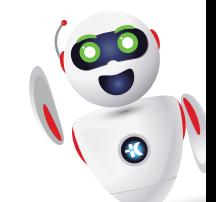